**Esri Developer Summit**

March 8–11, 2016 | Palm Springs, CA

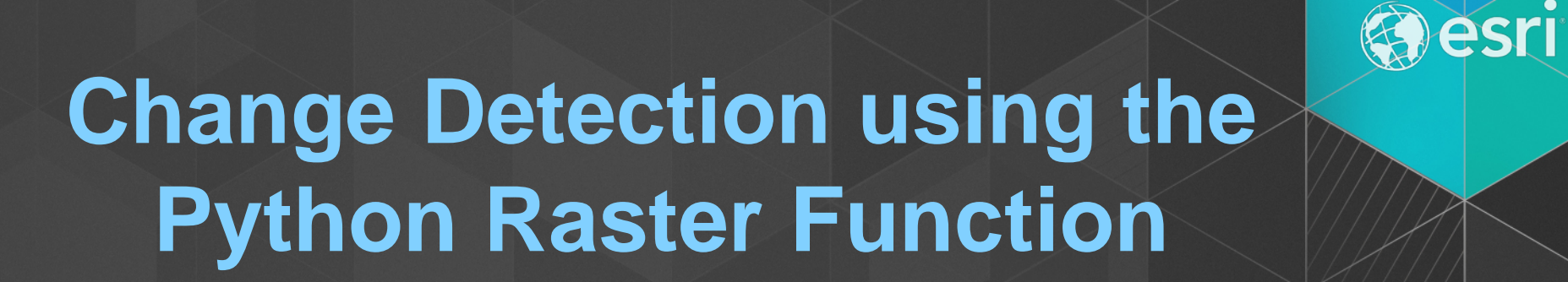

Hua Wei hwei@esri.com

## **Background: change detection**

- **Land cover change detection**
	- **Deforestation, urban crawl, impervious surface, ice cap, etc…**
	- **Can be detected in image**
- **Example**
	- **[Search](https://www.google.com/search?q=change+matters+esri&oq=change+matters+esri&aqs=chrome..69i57j0i66l3j69i58j0.463j0j4&sourceid=chrome&es_sm=122&ie=UTF-8) "change matters esri"**
	- **[Search](https://www.google.com/webhp?sourceid=chrome-instant&ion=1&espv=2&ie=UTF-8%23q=global%20forest%20change) "global forest change"**

### **Background: raster function**

- **A recipe of processing in XML or JSON understood by ArcGIS**
	- **See all functions: [search](https://www.google.com/webhp?sourceid=chrome-instant&ion=1&espv=2&ie=UTF-8%23q=what%20are%20the%20functions%20used%20by%20a%20raster%20or%20mosaic%20dataset) "what are the functions used by a raster or mosaic dataset"**
	- **Can be chained together**
- **On-the-fly processing**
	- **How possible? Process your screen not whole image.**
- **Where to use?** 
	- **Mosaic dataset**
	- **Preview before saveAs**

### **Basics of python raster function**

#### • **Why**

- **ArcGIS ships with built-in raster functions**
- **You want your python object to participate in that processing pipeline**
- **Adapter – wrap your python into raster function**
- **How to write one?** 
	- **[Search](https://www.google.com/search?q=github+esri+raster+function&oq=github+esri+raster+function&aqs=chrome..69i57j69i60l3.325j0j9&sourceid=chrome&es_sm=122&ie=UTF-8) "github esri raster function" (<https://github.com/Esri/raster-functions> )**
	- **Writing image processing algorithms using the python raster function** 
		- **5:30 – 6:30 PM | Demo Theater 3**

# **Demo 1, Entropy**

- **What is entropy**
	- $\overline{E} = sum(p * log_2(p)),$  where *p* is histogram
	- **Measure complexity, or texture**
	- **[http://scikit-image.org/docs/dev/auto\\_examples/filters/plot\\_entropy.html](http://scikit-image.org/docs/dev/auto_examples/filters/plot_entropy.html)**
- **It is useful, because…**
	- **Different land cover has different texture**

# **Demo 2: Normalized Burn Ratio (NBR)**

 $NBR = (NIR - SWIR) / (NIR + SWIR)$ 

NIR light: 700 to 1,100 nanometers

- Plants (chlorophyll in leaves) reflect near infrared light strongly
- AFTER FIRE: less plants, less chlorophyll to reflect NIR  $\rightarrow$  NIR decrease

SWIR light: 1,100 to 3,000nanometers

- Water absorbs shortwave infrared light
- AFTER FIRE: less moisture in soil, less absorption of SWIR  $\rightarrow$  SWIR increase

NIR & SWIR respond the most to burning; the changes is greatest in magnitude comparing to other bands Measuring the relative changes in NIR & SWIR  $\rightarrow$  distinguish burned area from unburned areas

# Differenced Normalized Burn Ratio (∆NBR)

 $\triangle NBR = NBR_{prefire} - NBR_{postfire}$ 

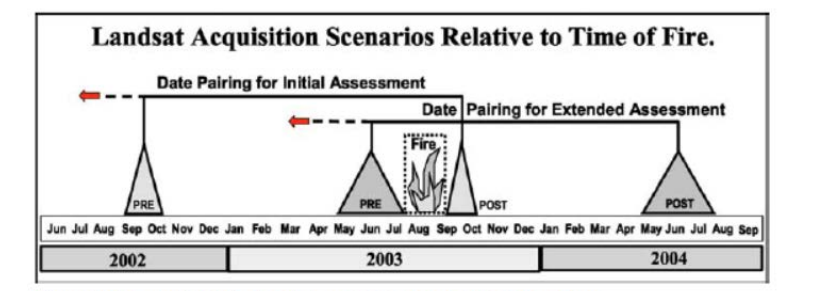

Figure LA-9-Initial and extended assessments require imagery from different periods before and after fire. The timing significantly affects what the NBR is measuring

**Courtesy of Zou Yi yzou@esri.com**

# **Demo 3, Block change detection**

- **Major challenges**
	- **Image registration**
	- **Shadows**
	- **Angle of camera**
	- **Reflection**
	- **Moving objects (vehicles…)**

-99

- **Methods**
	- **Color differences**
		- **Luminance effects elimination, color models, band statistics…**
	- **Texture differences**
		- **Pixel entropy, edge information…**

**Courtesy of Joe McGlinchy and Yiqun Xie jmcglinchy@esri.com**

**MARIE** 

## **Use python raster function on ArcGIS server**

- **Install 3rd party libraries on server**
- **Upload .py and .rft.xml to \ArcGIS\Server\resources\Raster\Functions\System**
- **Call as well-known raster function (avoid built in names)**

## **Questions?**

- **Hua Wei**
	- **[hwei@esri.com](mailto:hwei@esri.com)**

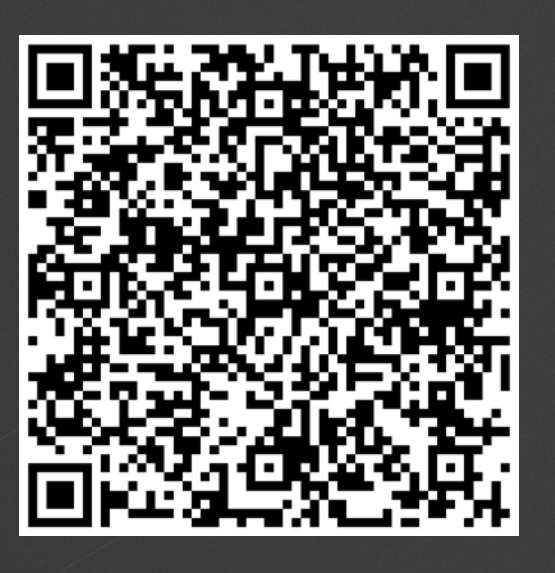

- **For more info on Python Raster Function**
	- *Writing image processing algorithms using the python raster function* 
		- **5:30 PM – 6:30 PM**
		- **Demo Theater 3**